# PROYECTO 5

# *Proyecto EDA*

Eduardo González Miramontes

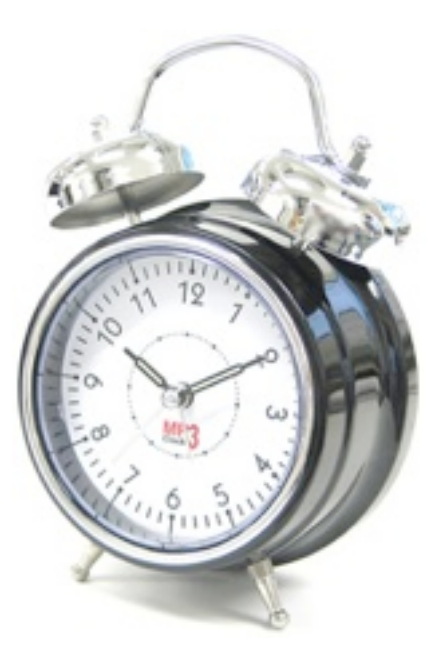

I.E.S. Miraflores Oleiros

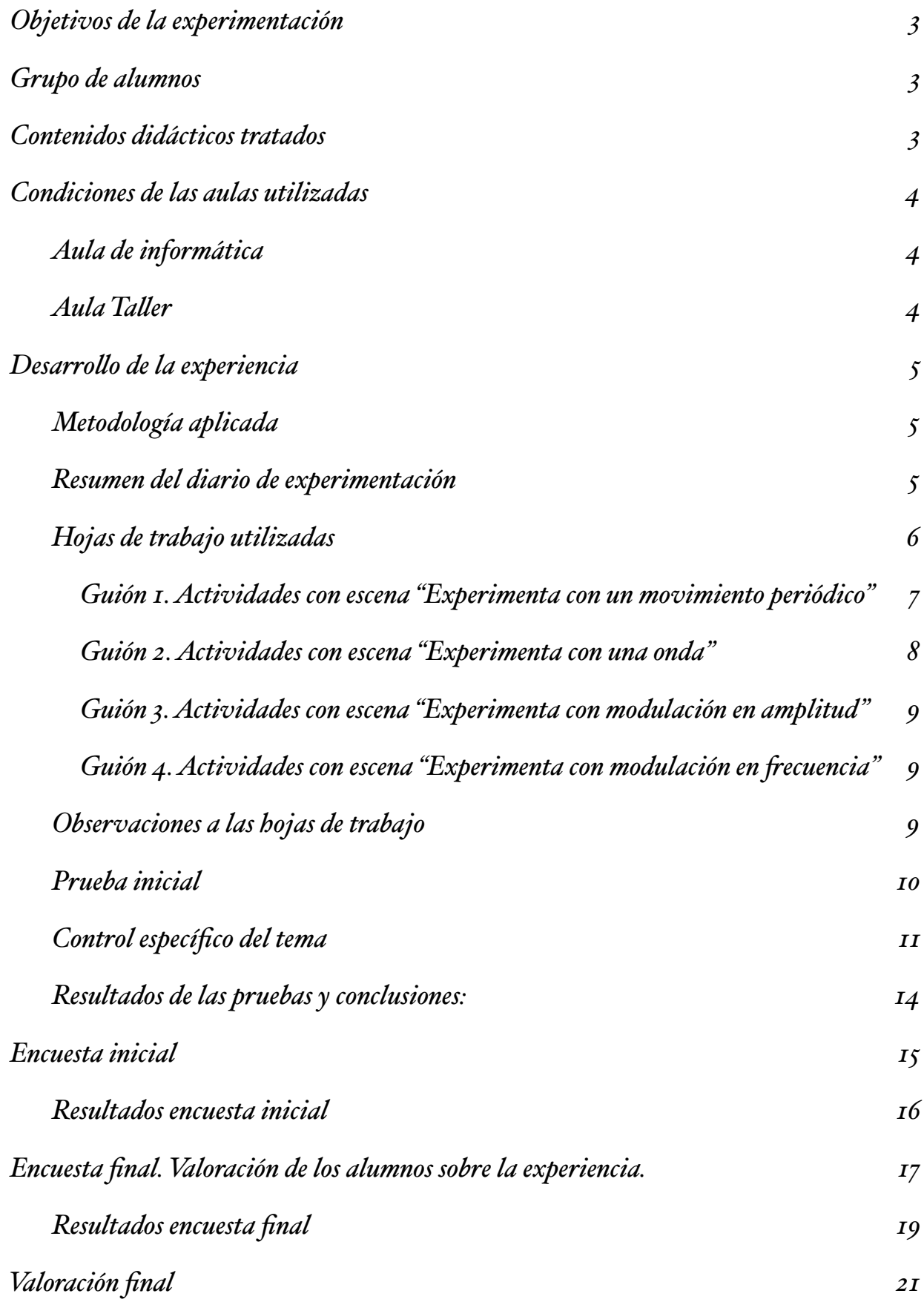

# <span id="page-2-0"></span>Objetivos de la experimentación

Mi principal objetivo es conseguir en el alumnado un mayor rendimiento académico y un aprendizaje significativo, lo cual con algunos contenidos resulta complicado, no sólo por su nivel de abstracción sino por lo que se alejan de la experiencia de las personas en su vida normal. Creo que en estos casos resulta muy útil la observación de animaciones o simulaciones, más todavía si se pueden manipular algunos parámetros fundamentales que rigen el fenómeno simulado.

Pienso que el alumnado de hoy en día está acostumbrado a recibir información con multitud de estímulos; si nosotros agradecíamos y nos parecían suficientes algunas imágenes acompañando un texto, el alumnado actual agradece la posibilidad de interaccionar con el medio que le presenta la información. Luego mi segundo objetivo es experimentar y "coger tablas" en la utilización de un entorno "hipermedia".

# <span id="page-2-1"></span>Grupo de alumnos

La disponibilidad de aula de informática me permite trabajar en ella con un único grupo de alumnos de 4º de E.S.O. una sola hora a la semana, es un grupo de diversificación con 13 alumnos.

## <span id="page-2-2"></span>Contenidos didácticos tratados

El tema desarrollado fue ["Tecnologías de la comunicación"](http://web.me.com/eltrifasico/tecnologias_comunicacion/Inicio.html) a nivel de 4º de E.S.O. en un grupo de diversificación. Los contenidos que tratamos fueron:

- La comunicación. Medios de comunicación.
- Tipos de señal: Señales analógicas y digitales.
- Características de una onda: longitud de onda, amplitud, frecuencia y periodo.
- Modulación. Modulación en amplitud y modulación en frecuencia.
- Transmisión alámbrica e inalámbrica.
- Sistemas de comunicación: telégrafo, telefonía, radio y televisión.

Hemos utilizado [una página web](http://web.me.com/eltrifasico/tecnologias_comunicacion/Inicio.html) desarrollada por mí donde utilizo 4 escenas que se basan en las escenas de Newton: "Periodo y frecuencia"; "Interferencia" y "Ecuación de ondas". Para ello he utilizado un programa muy sencillo e intuitivo que se llama "iWeb" (sólo para Mac Os X). Aunque permite incrustar código HTML tiene sus limitaciones y no me ha permitido incrustar el código de las escenas, por lo tanto para ello he utilizado una versión de prueba del programa de elaboración de páginas web "Espresso" de MacRabbit.

La escena "[Periodo y frecuencia"](http://web.me.com/eltrifasico/tecnologias_comunicacion/E1.html) sirve para afianzar los conceptos de periodo, frecuencia y amplitud que utilizaremos no sólo en esta unidad sino también para describir señales de corriente alterna; La escena "Interferencia" es el punto de partida para construir el par de escenas de modulación ([AM;](http://web.me.com/eltrifasico/tecnologias_comunicacion/E3.html) [FM](http://web.me.com/eltrifasico/tecnologias_comunicacion/E4.html)), y modificando un poco la escena "[Ecuación de ondas](http://web.me.com/eltrifasico/tecnologias_comunicacion/E2.html)" obtengo una escena para afianzar los conceptos de longitud de onda, velocidad y estado de vibración.

# <span id="page-3-0"></span>Condiciones de las aulas utilizadas

Durante las cuatro semanas de experimentación, utilizamos el aula de informática los martes (único día con el aula libre coincidiendo con nuestro horario) y los dos días restantes utilizamos el aula-taller habitual.

### <span id="page-3-1"></span>Aula de informática

El aula de informática dispone de un proyector de vídeo con pizarra interactiva, un computador para uso del profesor y 12 computadores para uso del alumnado, situados por parejas en dos columnas separadas por un pasillo central con la típica disposición de un aula tradicional, de forma que todos los alumnos pueden observar la pantalla de proyección interactiva. Seis alumnos se distribuyeron por parejas en 3 computadores y los 7 restantes alumnos trabajaron con un computador por alumno, aunque algunos de estos últimos no trabajaron individualmente pues compartieron información y dudas con el compañero del equipo vecino.

Todos los equipos montan AMD Athlom 64x2 de 2,81GHz y 1,93 GB de RAM y disponen de dos particiones: Una partición congelada con Windows XP 2002 y service pack 2 ó 3 según el caso; La otra sin congelar con OpenSUSE 10.3.

La conexión a Internet es de banda ancha pero "caprichosa", ante la posibilidad de quedar sin conexión tenía preparados los materiales en memorias usb.

### <span id="page-3-2"></span>Aula Taller

En el aula taller disponemos de un cañón de proyección con el que proyectamos sobre la pared, no disponemos de ordenador de sobremesa y en mi caso utilizo un portátil de mi propiedad con el sistema operativo Mac OS X Snow Leopard.

# <span id="page-4-0"></span>Desarrollo de la experiencia

### <span id="page-4-1"></span>Metodología aplicada

Los lunes les adelantaba explicaciones y la forma de proceder al día siguiente en el aula de informática (martes), visualizábamos alguna de las páginas de la página web con la ayuda del cañón de vídeo del aulataller, parándome sobre todo en las escenas.

Por lo tanto cuando entraban en el aula de informática debían de saber con claridad el trabajo a realizar, una vez en el aula de informática el ritmo de trabajo era de lo más variopinto aunque la mayoría solía cumplir los objetivos marcados al final de la sesión. Si algún alumno concluía los objetivos antes de finalizar la sesión o bien avanzaba materia o bien repasaba, a algunos les propuse curiosear algunas de las páginas web específicas del proyecto Newton. Los alumnos demandaban constantemente atención que iba resolviendo individualmente, siempre tenía a un alumno esperando para resolver una duda ya sea por pequeños problemas con el navegador o con las escenas.

El último martes tuvimos tiempo para repasar y realizar preguntas en conjunto, yo con ayuda de la pantalla interactiva realicé el total de las preguntas y ellos con ayuda de sus equipos las respondían. Precisamente ése último día no manifestaron ninguna duda o plantearon alguna pregunta, desgraciadamente pude verificar que algunos alumnos utilizaban la conexión a internet para comunicarse entre ellos u otras personas que no estaban en el aula, aprovechando que la mayoría del tiempo yo estaba por delante de sus equipos; Tuve que amenazarles con desconectar el hub y la mayoría mostraron su decepción cuando materialicé mi amenaza.

Los viernes hacíamos una puesta en común con preguntas orales e individuales y si lo veía necesario reforzaba con explicaciones adicionales lo trabajado el martes.

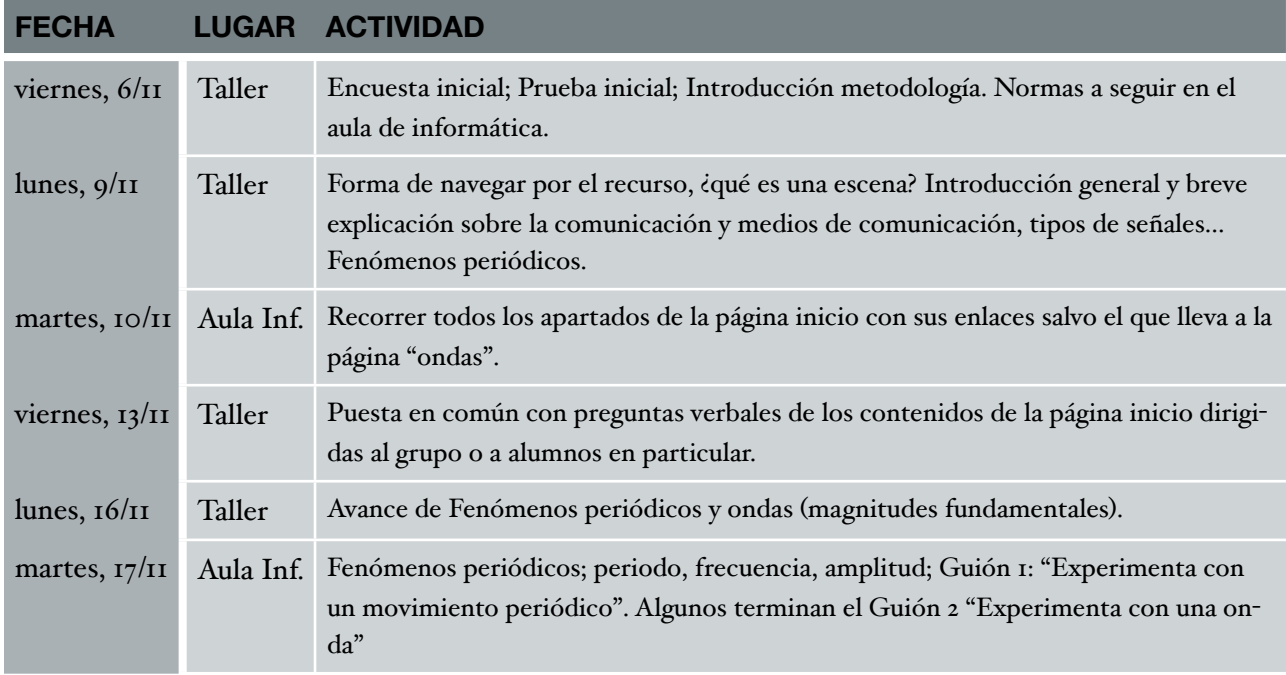

### <span id="page-4-2"></span>Resumen del diario de experimentación

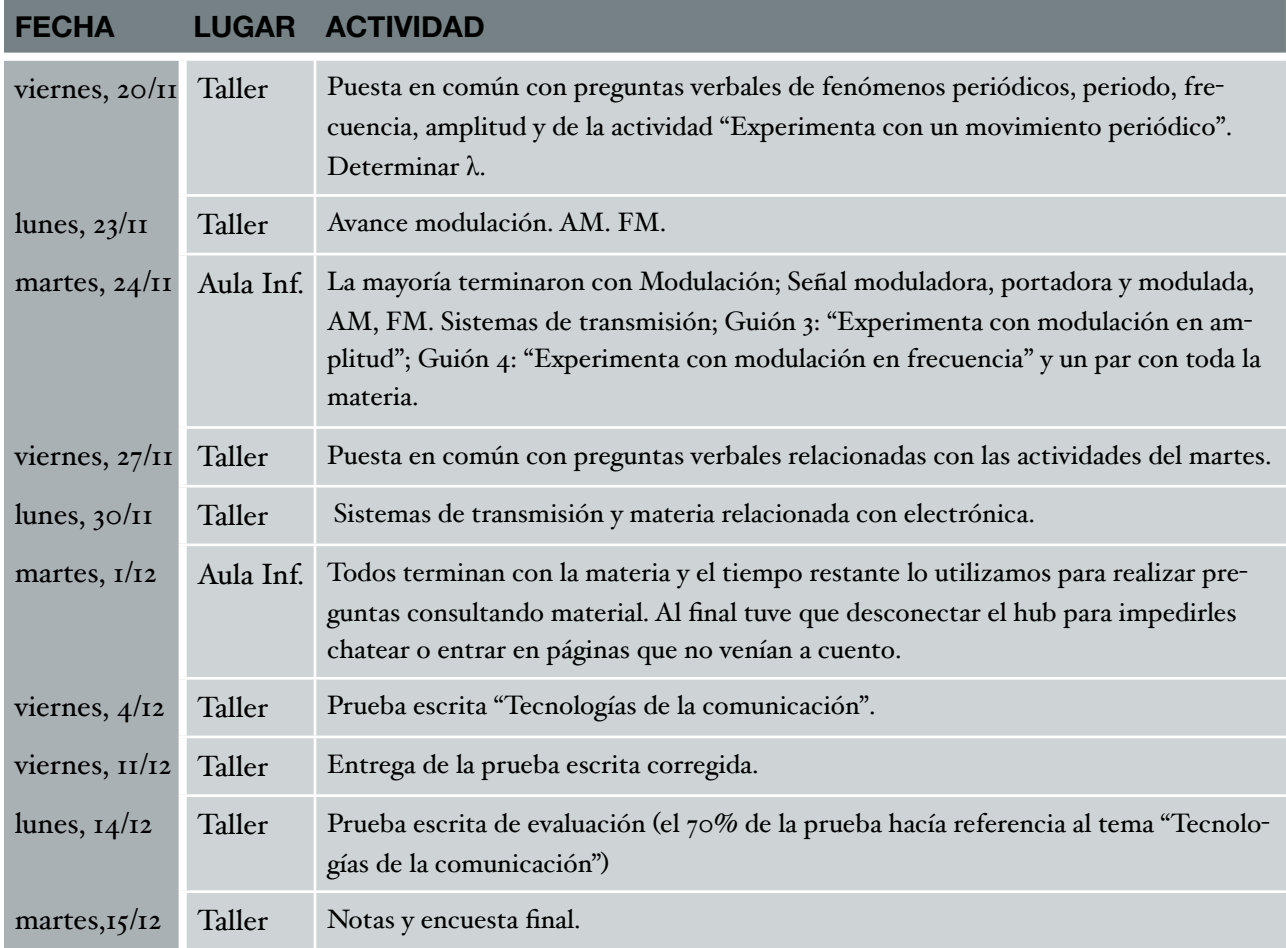

### <span id="page-5-0"></span>Hojas de trabajo utilizadas

Las hojas de trabajo son guiones para trabajar con las 4 escenas que forman parte de la página web. En este grupo de trabajo los guiones tenían que ser completados por cada alumno y entregados, yo hacía las correcciones y sugerencias oportunas y les devolvía el guión para que formase parte de sus apuntes.

<span id="page-6-0"></span>Guión 1. Actividades con escena "Experimenta con un movimiento periódico"

**Escena 1: Experimenta con un movimiento periódico**. Haz click sobre la gráfica y realiza las tres actividades propuestas:

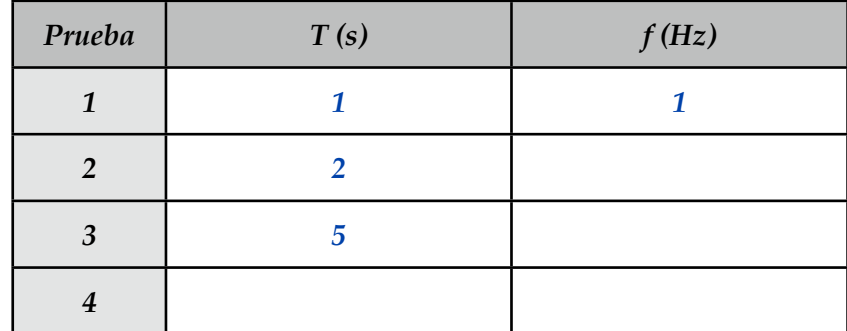

**Actividad 1:** Prueba varios valores para el periodo y anótalos junto a la frecuencia resultante:

¿Qué relación ves entre la frecuencia y el periodo?

**Actividad 2:** Cambia la amplitud y dirección del movimiento.

¿Ha cambiado el periodo al cambiar la amplitud y dirección del movimiento?

¿Qué magnitud varía claramente con la amplitud?

¿En que punto de la oscilación se alcanza la velocidad máxima?

**Actividad 3:** En la página web de la escena fíjate en la gráfica inferior en la que se representa la distancia al punto de equilibrio frente al tiempo.

 Deduce el valor del periodo y amplitud del movimiento que representa dicho movimiento, anótalos, introduce los datos en la escena y observa el movimiento generado en la escena comparándolo con la gráfica.

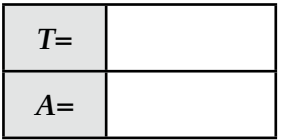

#### <span id="page-7-0"></span>Guión 2. Actividades con escena "Experimenta con una onda"

**Escena 2: Experimenta con una onda**. Cuando termines de leer los conceptos longitud y velocidad de una onda, pulsa el botón para experimentar con ondas y realiza las dos actividades propuestas:

**Actividad 1:** Fija el valor de la longitud de onda en 3 m (en la escena L=λ), dale valores al periodo hasta que consigas una velocidad de propagación v=6 m/s.

Anota el valor del periodo con el que consigues dicha velocidad:

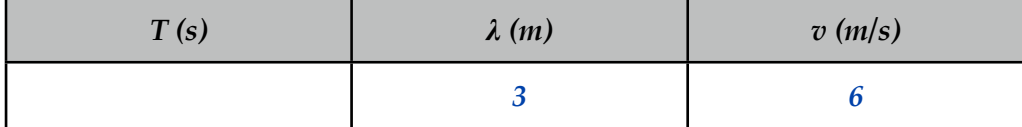

¿Qué relación se cumple entre T, λ y v?

**Actividad 2:** Coloca el punto verde y el punto amarillo en lugares con el mismo estado de vibración.

 Compara el movimiento de ambos, ¿vibran distinto (cuando uno sube el otro en algún momento baja) o igual (los dos suben y los dos bajan exactamente en el mismo instante)?

#### <span id="page-8-0"></span>Guión 3. Actividades con escena "Experimenta con modulación en amplitud"

 E**scena 3: Experimenta con modulación en amplitud**. Cuando termines de leer el concepto "modulación en amplitud", pulsa el botón para experimentar y realiza la actividad propuesta:

**Actividad:** Cambia el valor de la amplitud de la señal moduladora, impón valores ente 0.1 y 0.5 m. No olvides pulsar el botón inicio de la simulación.

 $\bigcap$  ¿Qué le sucede a la amplitud de la señal modulada cuando aumentas la amplitud de la moduladora?

 ¿Qué le sucede a la amplitud de la señal modulada cuando diminuyes la amplitud de la moduladora?

 $\bigcap_i$ Qué le sucede a la amplitud de la señal portadora cuando cambias la amplitud de la moduladora?

#### <span id="page-8-1"></span>Guión 4. Actividades con escena "Experimenta con modulación en frecuencia"

**Escena 4: Experimenta con modulación en frecuencia**. Cuando termines de leer el concepto "modulación en frecuencia", pulsa el botón para experimentar y realiza las actividades propuestas:

**\*** Actividad 1: Cambia el valor de la amplitud de la señal moduladora, impón valores ente 0.1 y 0.5 m y no olvides pulsar el botón inicio de la simulación.

 $\Box$ ¿Qué le sucede a la amplitud de la señal modulada cuando varias la amplitud de la moduladora?

 ¿Qué le sucede a la amplitud de la señal portadora cuando varias la amplitud de la moduladora?

**\*** Actividad 2: Cambia el valor de la amplitud de la señal portadora con valores ente 0.1 y 0.5 m.

 $\bigcap$  ¿Qué le sucede a la amplitud de la señal modulada cuando aumentas la amplitud de la portadora?

 $\bigcap$  ¿Qué le sucede a la amplitud de la señal modulada cuando disminuyes la amplitud de la portadora?

#### <span id="page-8-2"></span>Observaciones a las hojas de trabajo

Creo que dichos guiones debo de mejorarlos para hacerlos más funcionales, en el sentido de que sirvan de apuntes, incluyendo preguntas que obliguen a dibujar el resultado de la simulación.

También creo que debería incluir hojas de trabajo con preguntas que hagan referencia a los contenidos que no forman parte de las escenas.

### <span id="page-9-0"></span>Prueba inicial

#### **1. Un suceso periódico es:**

Un suceso que tiene que ver con los elementos químicos de la tabla periódica.

Un suceso que se repite a intervalos de tiempo iguales.

Un suceso que se describe en un periódico.

Ninguno de los sucesos anteriores.

**2. ¿Sabes lo que es una onda? Pon ejemplos o dibuja la forma de una.**

#### **3. ¿Qué significa emisora de FM?**

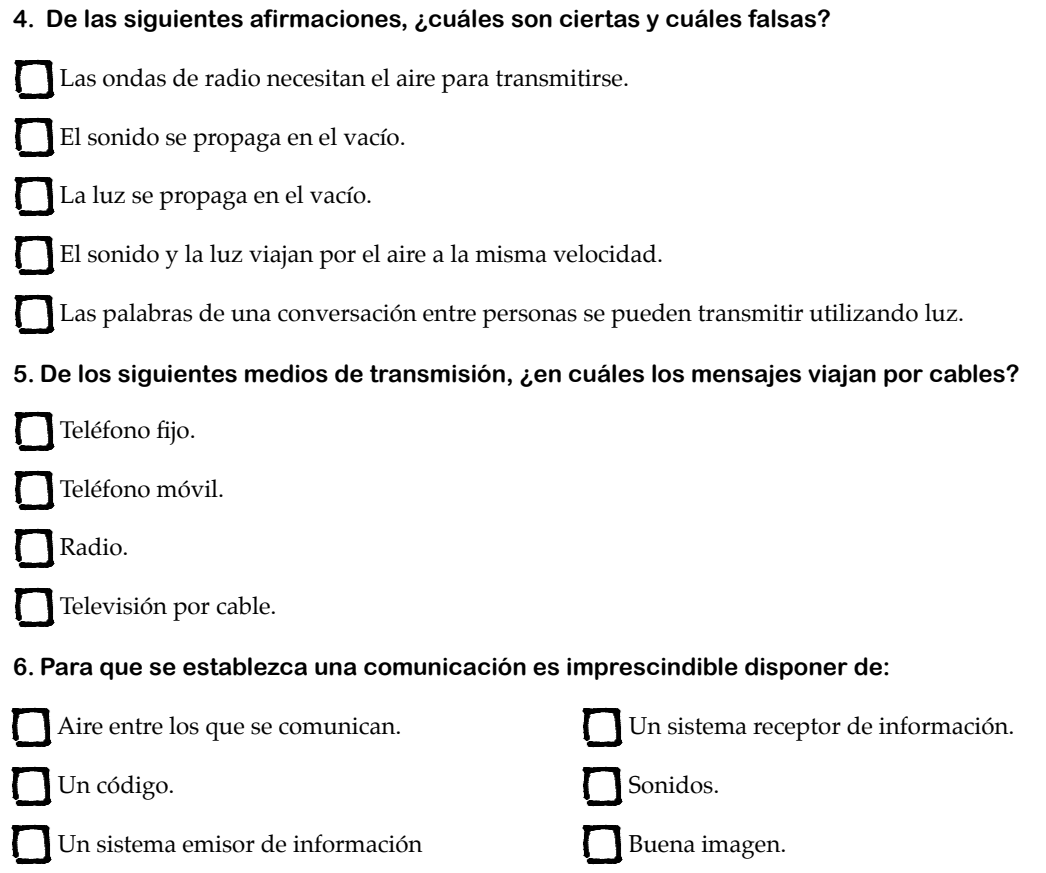

### <span id="page-10-0"></span>Control específico del tema

La pregunta 19 puntúa 1 punto, el resto puntúan 0.5 puntos cada una. 4 respuestas erróneas en preguntas marcadas con \* resta 0,5 puntos de la nota total.

**1. Marca o rodea con un rectángulo un trozo de la siguiente señal correspondiente a un periodo.**

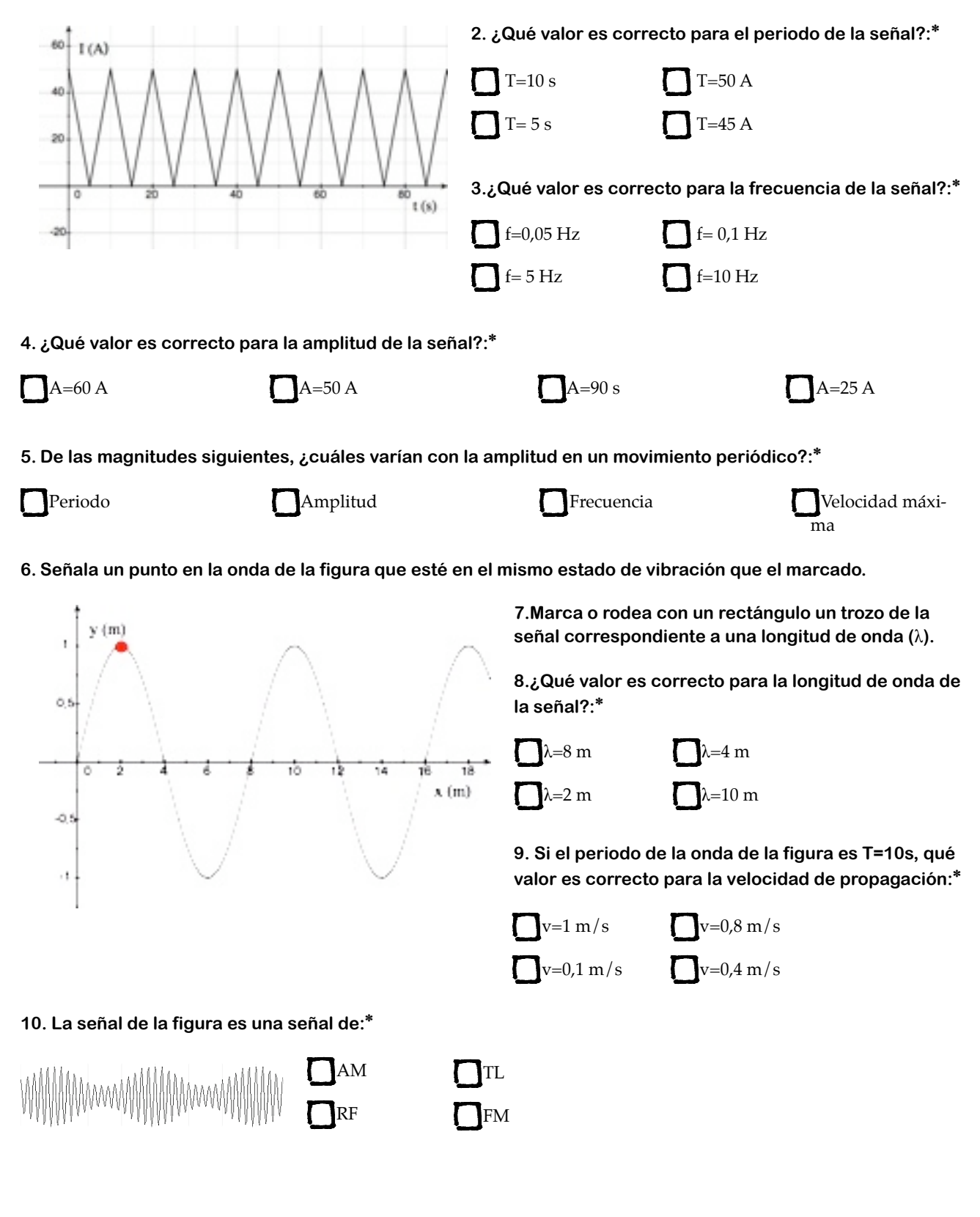

#### **11. Dibuja la información transmitida o señal moduladora en la gráfica de la pregunta 10.**

**12.La señal siguiente es una señal:**\*

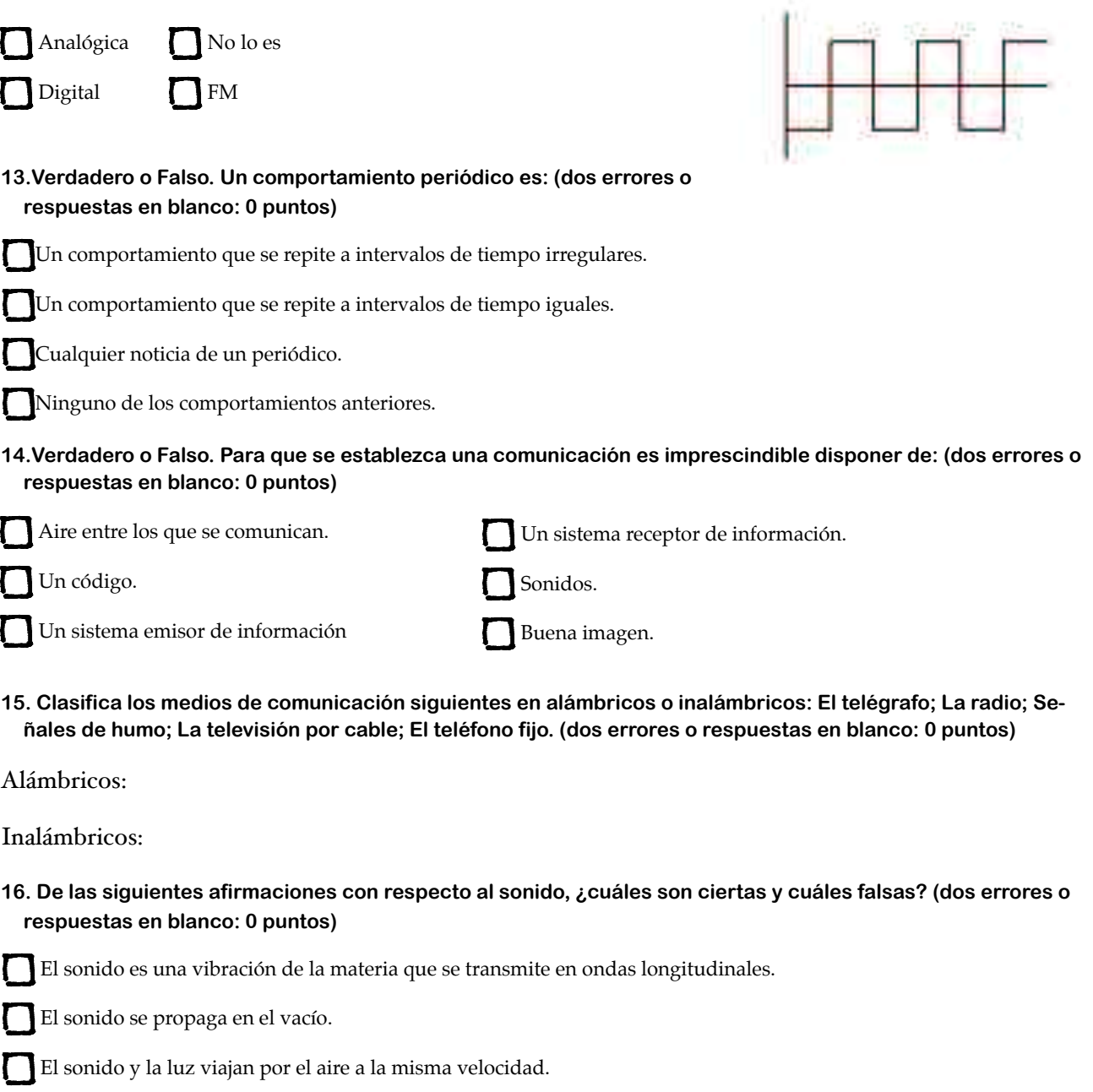

El sonido no se puede reflejar.

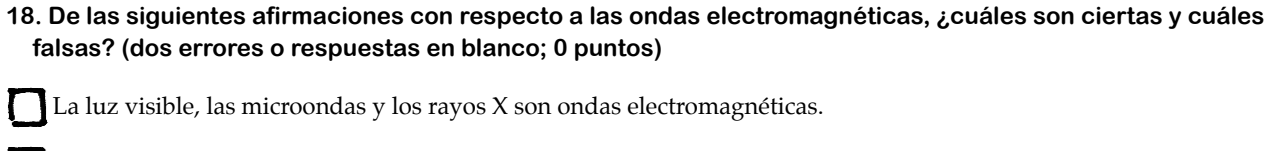

Cuando te despides con la mano, transmites información gracias a una onda electromagnética.

Las emisoras de TV utilizan ondas electromagnéticas.

Las ondas electromagnéticas pueden viajar por el vacío.

Las interferencias afectan más a la amplitud de las ondas que a la frecuencia de las ondas.

#### **19.De las siguientes afirmaciones con respecto a la radio, ¿cuáles son ciertas y cuáles falsas? (dos errores o respuestas en blanco; 0 puntos)**

- Con la voz del locutor de radio se modula una señal electromagnética.
- A la antena de tu radio llegan multitud de señales electromagnéticas diferentes.
- La emisora "Los 40 principales" emite en estéreo y modula en amplitud.

La señal sintonizada por tu radio hay que modularla para que puedas escucharla.

**20. ¿Qué utilidades tienen el par de cables que llegan al teléfono fijo de una casa?**

#### <span id="page-13-0"></span>Resultados de las pruebas y conclusiones:

En la prueba inicial, salvo con respecto al concepto de suceso periódico y medios de transmisión alámbricos, el alumnado mostró un gran desconocimiento de la materia.

Las notas redondeadas del control específico y del examen de evaluación figuran en la tabla 1; la tabla 2 muestra la distribución de notas.

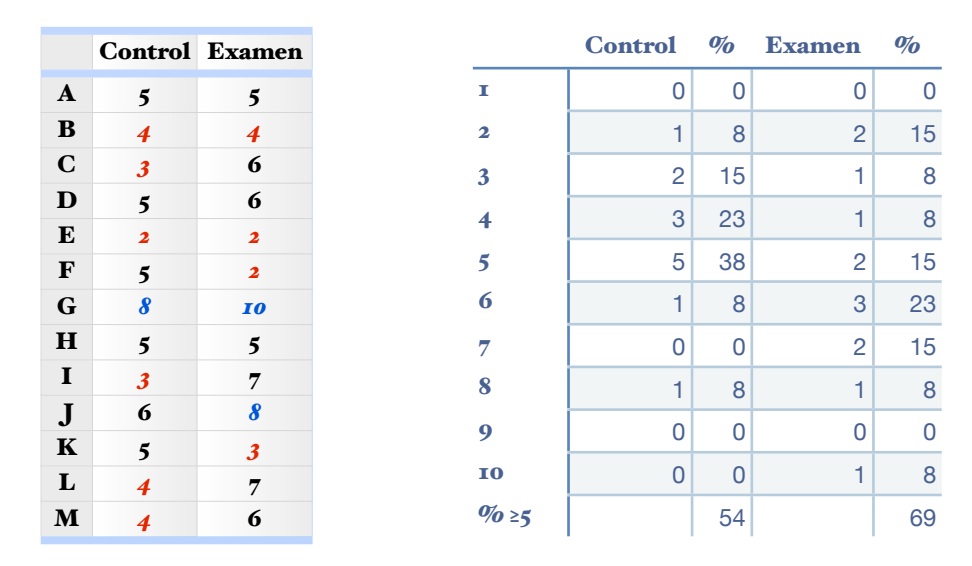

#### Distribución de notas en %

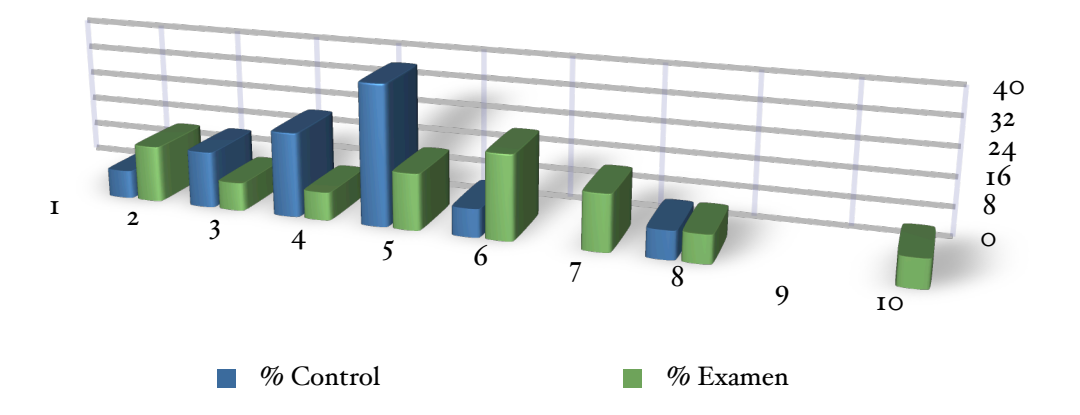

Los resultados que reflejan mejor el nivel del alumnado en el tema "Tecnologías de la comunicación" son los del control, puesto que los del examen están algo influidos (un 30%) por preguntas que no tienen que ver con el tema en cuestión, si bien es cierto que en general el alumnado ha corregido ciertos errores cometidos en la realización del control.

Si tengo en cuenta lo que cuesta en general incitar al estudio a este grupo en particular, y lo arisco del tema, debo de estar muy satisfecho con los resultados. Probablemente los resultados serían bastante malos si los contenidos fuesen impartidos simplemente con pizarra y rotulador.

# <span id="page-14-0"></span>Encuesta inicial

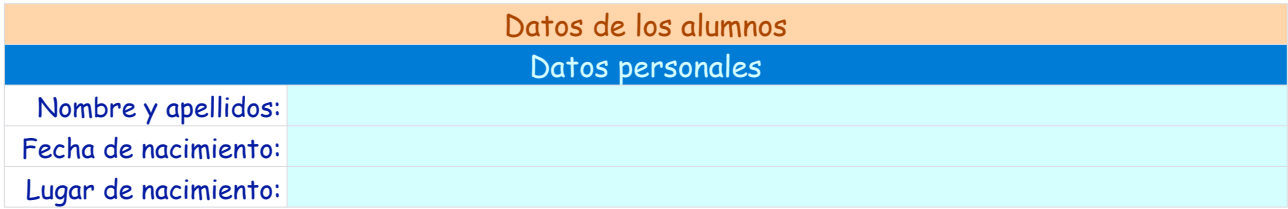

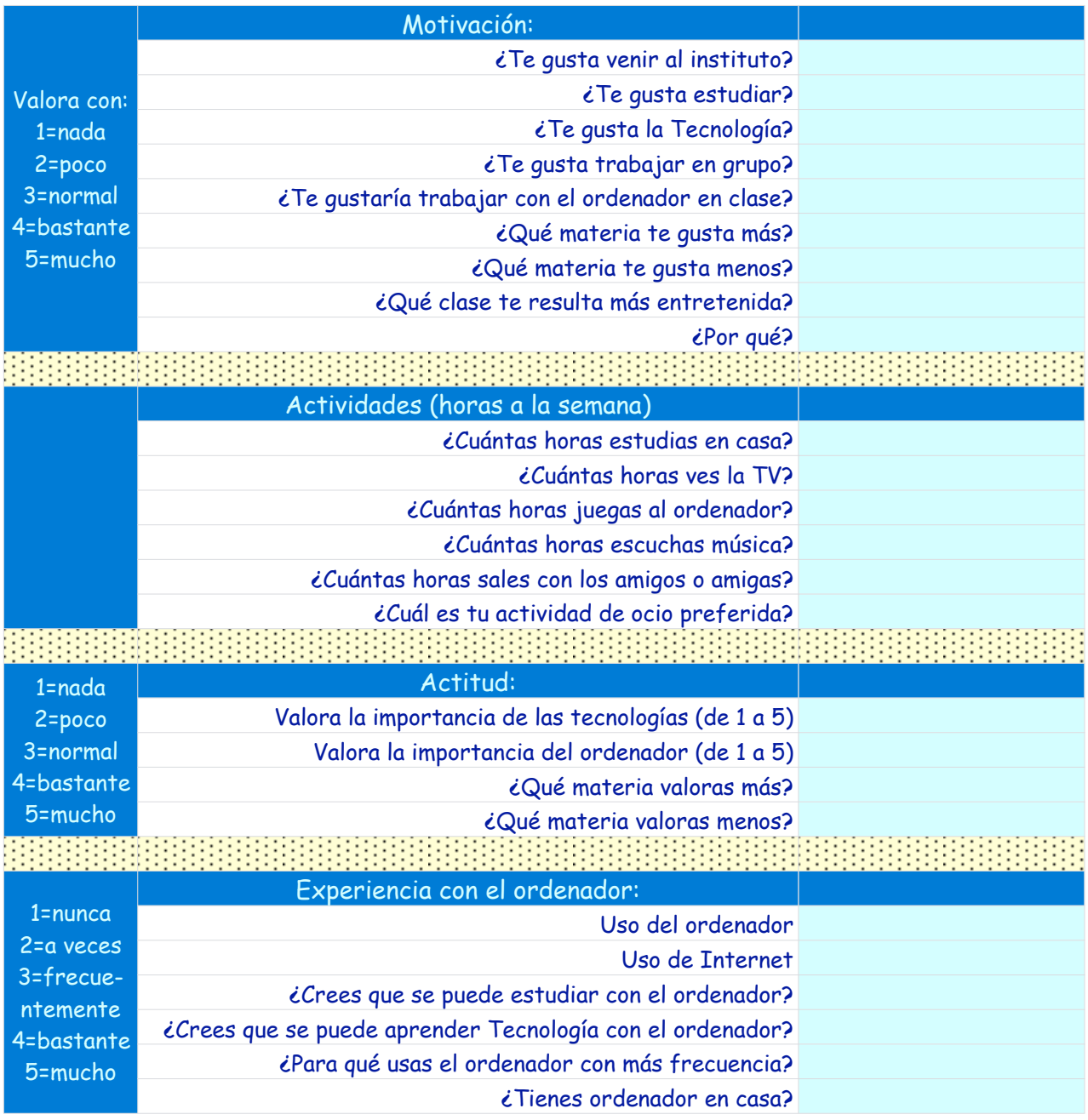

# <span id="page-15-0"></span>Resultados encuesta inicial

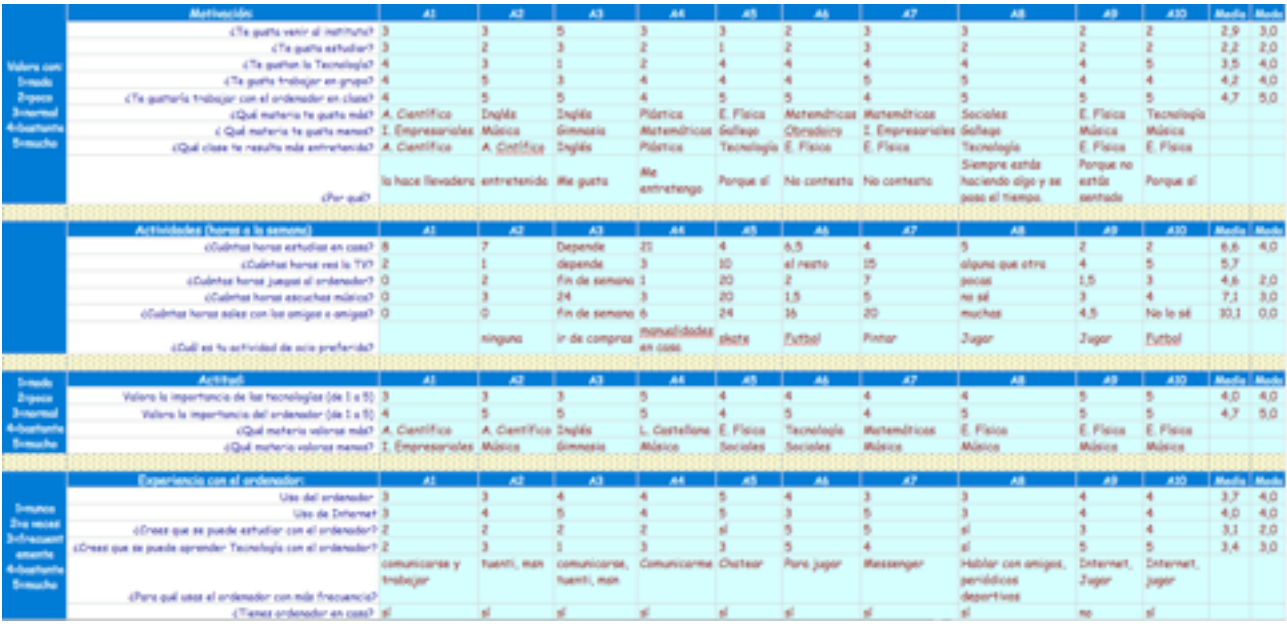

# <span id="page-16-0"></span>Encuesta final. Valoración de los alumnos sobre la experiencia.

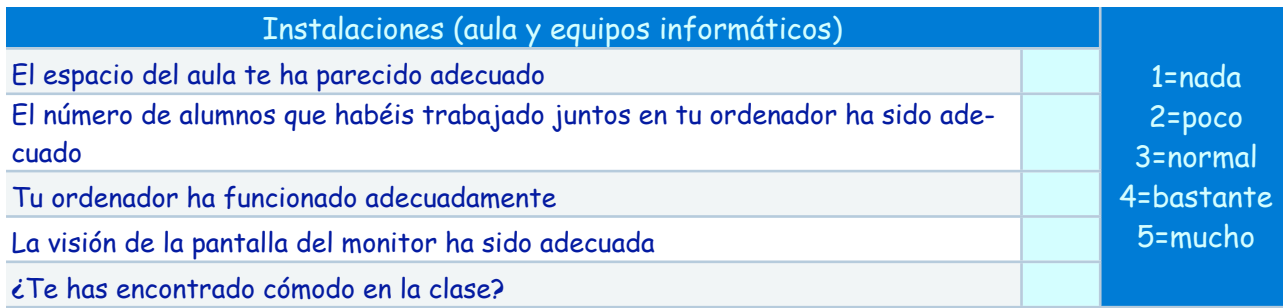

Escribe aquí las observaciones que tengas que hacer a las instalaciones donde se ha realizado la experiencia, sólo lo relativo al aula y los aparatos, los programas se tratan en el siguiente apartado:

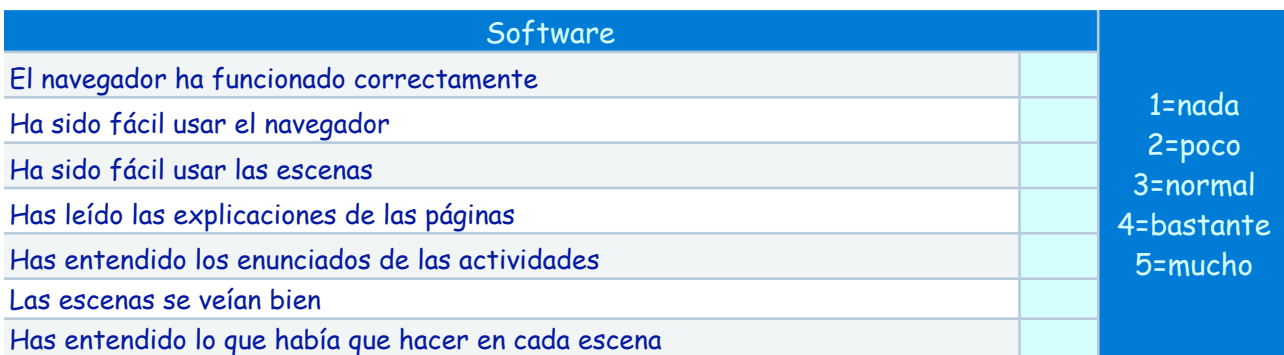

Escribe aquí las observaciones que tengas que hacer sobre los programas que se han utilizado durante esta experiencia:

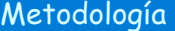

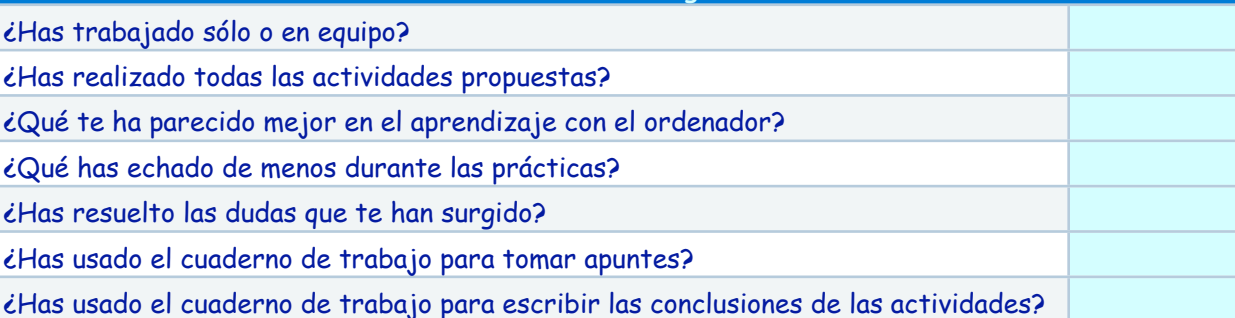

Escribe aquí las observaciones que tengas que hacer relacionadas con la forma de trabajo que has utilizado en esta experiencia:

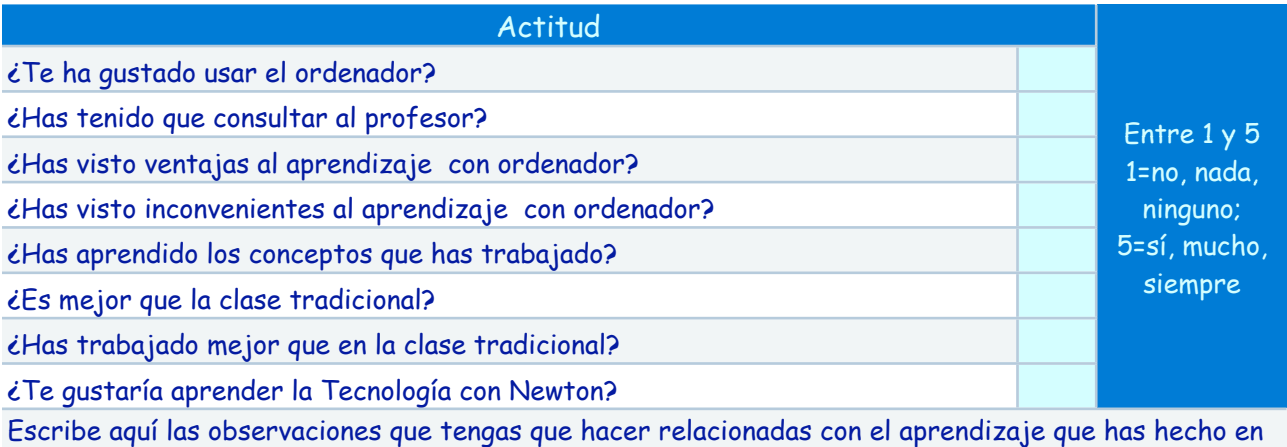

Aprendizaje con el ordenador 1000 milliones de la 1-nunca 2=a veces 3=frecuentemente 4=bastante 5=mucho ¿Te gustaría usar el ordenador en clase de Tecnología con otros programas? ¿Te gustaría usar el ordenador en otras clases? ¿Te gustaría usar Newton en tu casa para aprender Tecnología? ¿Te gustaría usar Internet en tu casa para aprender las diferentes materias? Escribe aquí las observaciones que tengas que hacer relacionadas con el aprendizaje que has hecho en esta experiencia:

Escribe aquí cualquier otra observación que te parezca relevante:

esta experiencia:

### <span id="page-18-0"></span>Resultados encuesta final

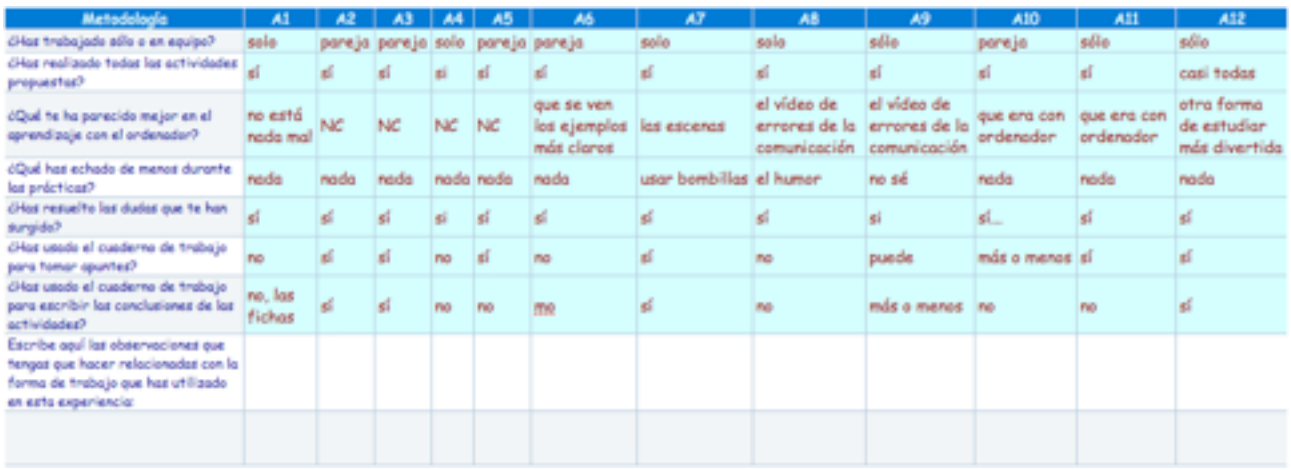

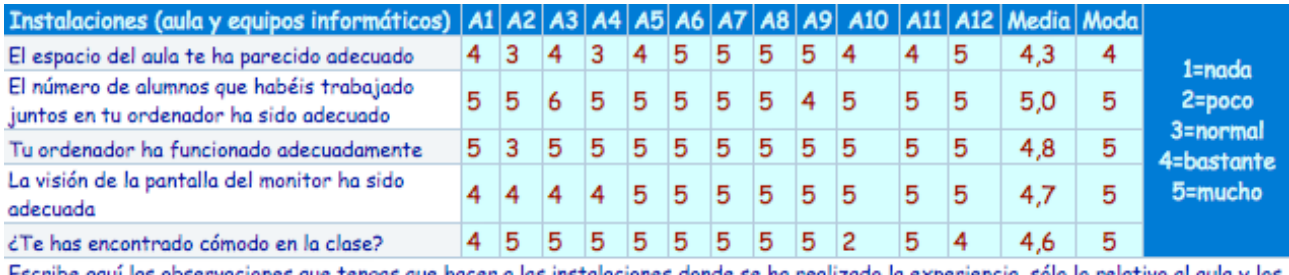

Escribe aquí las observaciones que tengas que hacer a las instalaciones donde se ha realizado la experiencia, sólo lo relativo al aula y los aparatos, los programas se tratan en el siguiente apartado:

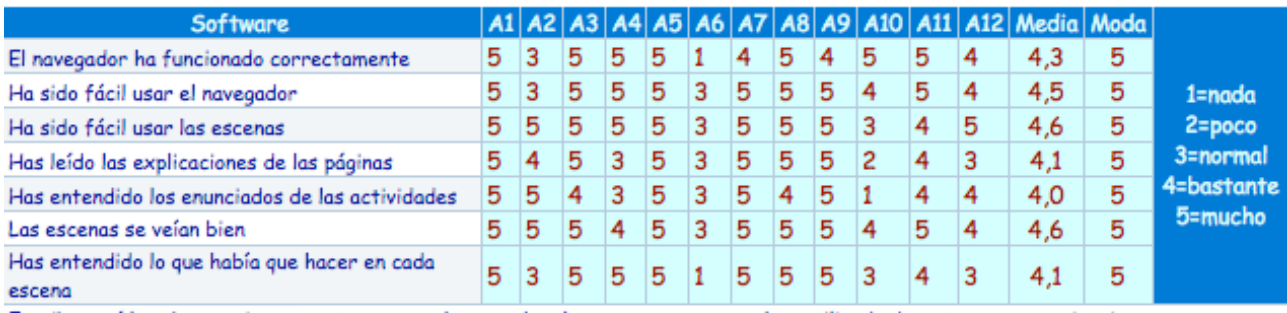

Escribe aquí las observaciones que tengas que hacer sobre los programas que se han utilizado durante esta experiencia:

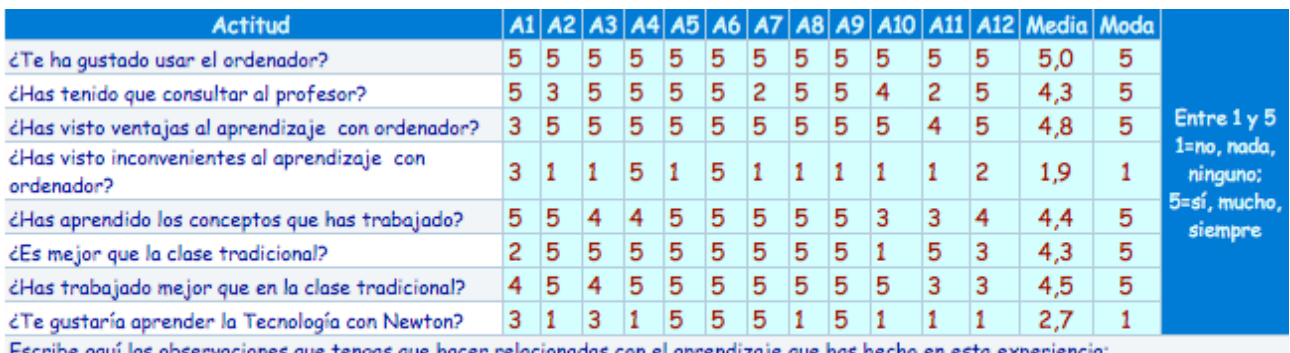

s que tengas que hacer relacionadas con el aprendizaje que has hecho en esta experiencia: Escribe aquí las observacio

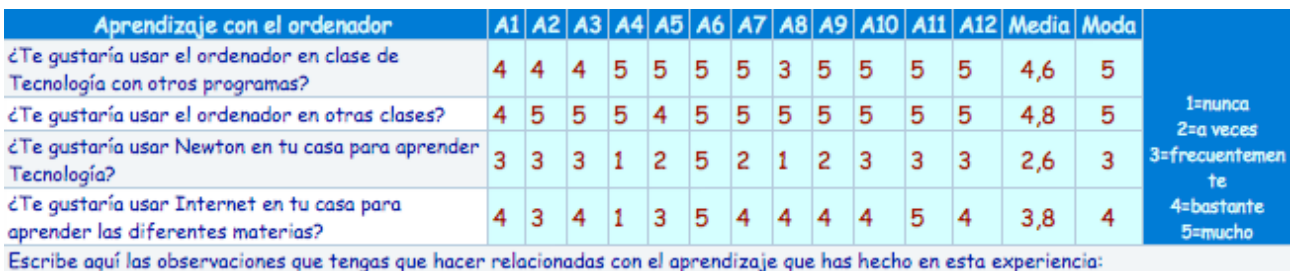

Escribe aquí cualquier otra observación que te parezca relevante:

Sólo un alumno comenta: "El profesor nos podía pasar la página web en lápiz para poder repasar en casa, ya que hay gente que no tiene internet y gente que no le abría la página.

# <span id="page-20-0"></span>Valoración final

Mi valoración final es positiva, me siento satisfecho con el trabajo realizado y los resultados obtenidos aunque el desarrollo de una página web multiplica por bastante las horas de preparación de una unidad didáctica.

Y al trabajo realizado aún le quedan horas de dedicación, pues los guiones de trabajo con las escenas debería de mejorarlos para hacerlos más funcionales, en el sentido de que sirvan de apuntes, incluyendo preguntas que obliguen a dibujar el resultado de la simulación; También debería incluir hojas de trabajo con preguntas que hagan referencia a los contenidos que no forman parte de las escenas.

El alumnado también parece contento, pero intuyo que más por el hecho de simplemente posar las manos sobre un computador que multiplica sus posibilidades a la hora comunicarse, entretenerse, y no precisamente estudiando los contenidos de la asignatura.

En fin, que a nivel personal estoy muy satisfecho, el alumnado parece que también. Pero a nivel profesional, pensando en la rentabilidad de las horas dedicadas a presentar la información tal y como la he presentado, ahora mismo valoro como poco eficiente el esfuerzo aunque quede muy bien presentada la información (claro que hay que esperar algún tiempo para ver realmente cuánto provecho le saco).

De prepararme otro tema, probaría a no presentarlo en formato web y me acercaría mucho a mi forma habitual de dar la clase intentando ahorrarme las horas de desarrollo de páginas web (sustituidas por un buen guión de trabajo con enlaces o apuntes con enlaces), pero utilizando en ocasiones el computador como apoyo para mis explicaciones o para la realización de algunos ejercicios por parte del alumnado, ya sea visualizando imágenes estáticas o en movimiento o trabajando con simulaciones. Cuando el alumnado tuviera que utilizar el aula de informática intentaría que el material de trabajo estuviera alojado en disco duro o similar, cortando la conexión a internet salvo en casos puntuales.